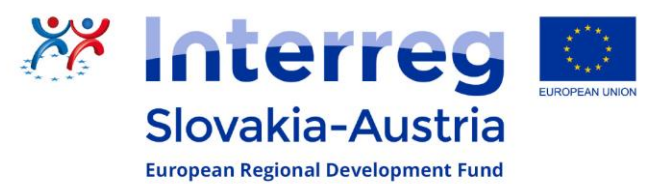

# Heute lassen wir die "Puppen tanzen"

#### Scratch offenen: https://scratch.mit.edu

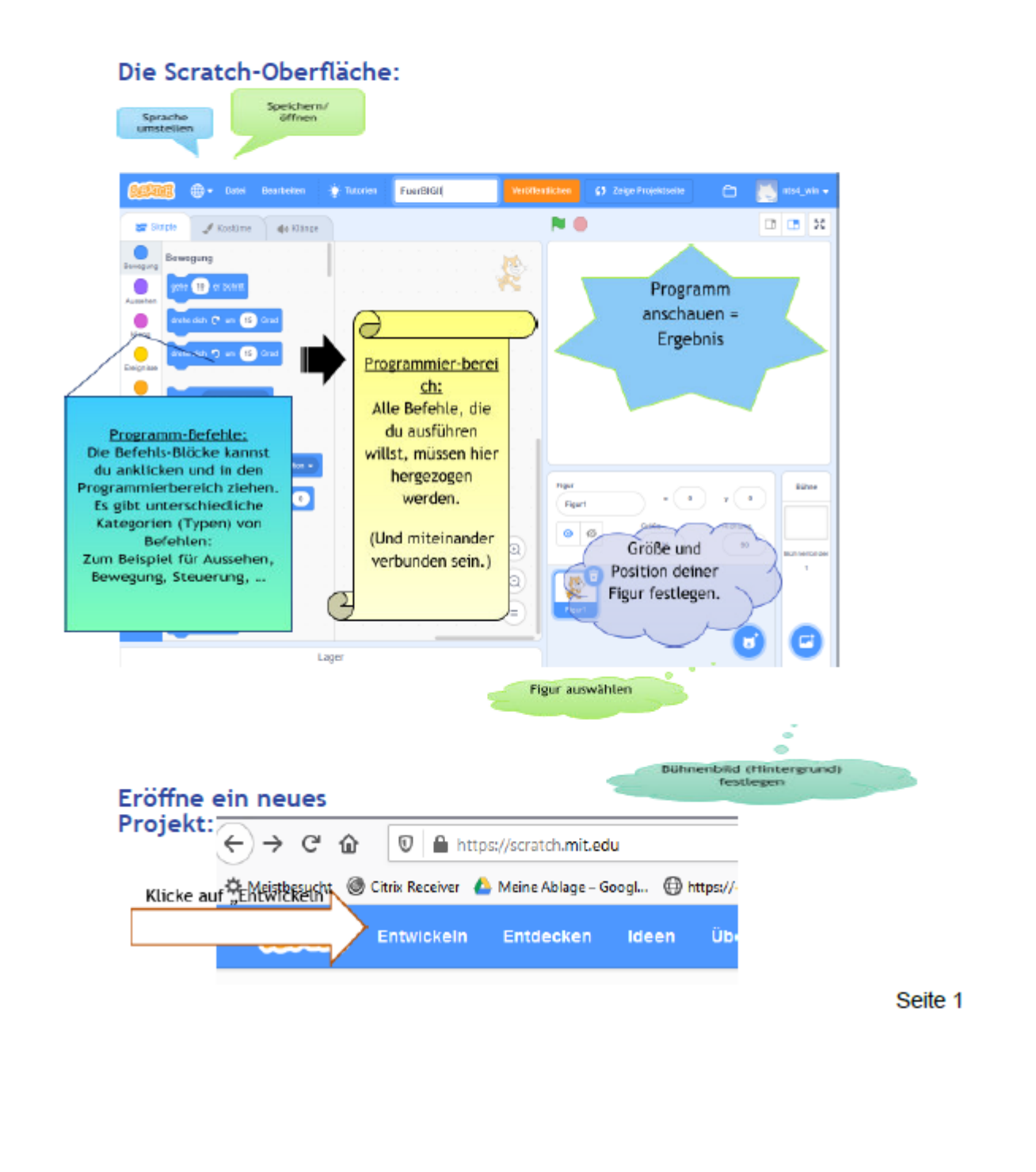

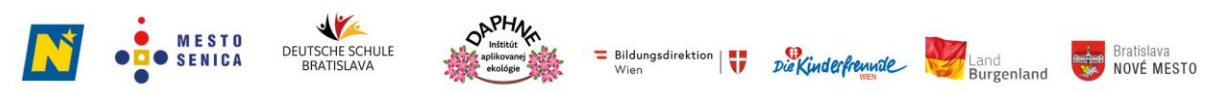

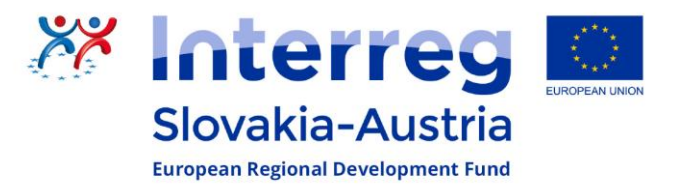

Lass dir die Programm-Befehle für die Steuerung anzeigen:

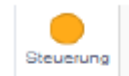

und wähle aus wie du dein Programm starten möchtest.

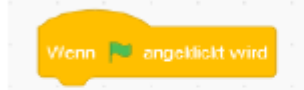

Halte den Block angeklickt und zieh ihn in den Programmier-Bereich.

Im Bereich Bewegung wählst du

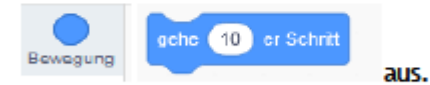

Deine Programmteile müssen direkt verbunden sein.

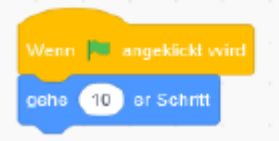

Nun geht es schneller weiter:

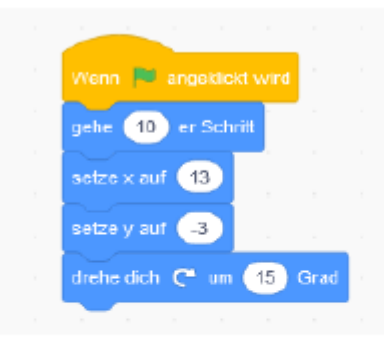

Jetzt klicke auf die

NICA

und probiere dein Programm aus!

Du kannst die einzelnen Schritte nicht sehen? Dann lass uns nach jedem Block ein

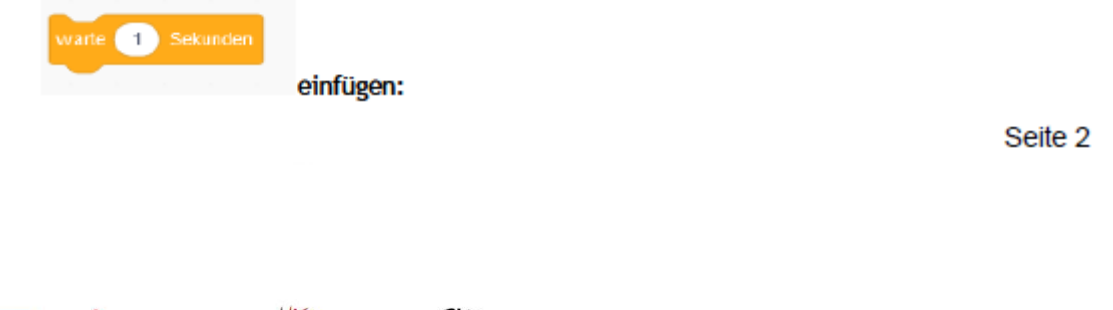

Das Projekt BIG\_ling SK-AT wird im Rahmen des Kooperationsprogramms INTERREG V-A Slowakei-Österreich durch den Europäischen Fonds für regionale Entwicklung gefördert.

Bildungsdirektion

v

Die Kinderfreunde

**Bratislava**<br>**NOVÉ MESTO** 

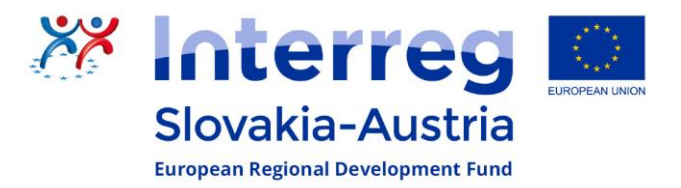

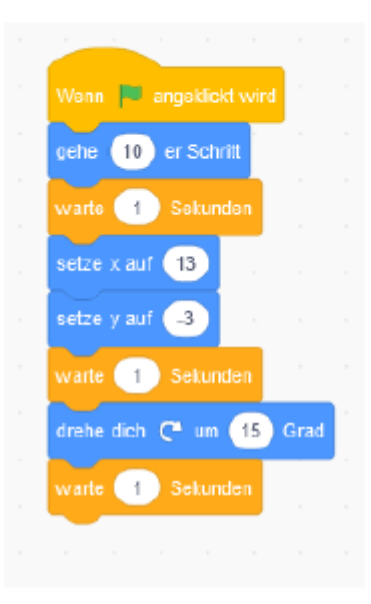

Jetzt klicke auf die

und probiere dein Programm erneut aus!

Baute nun das folgende Programm zusammen und probiere es alle paar Programm-Befehle aus!

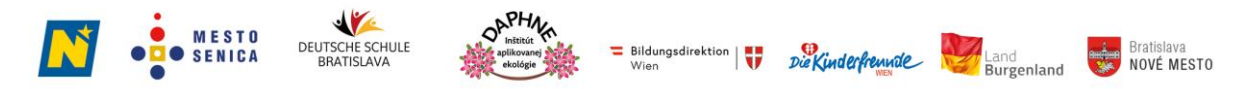

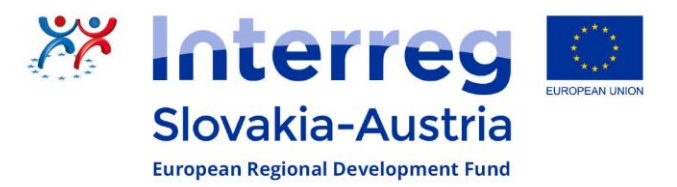

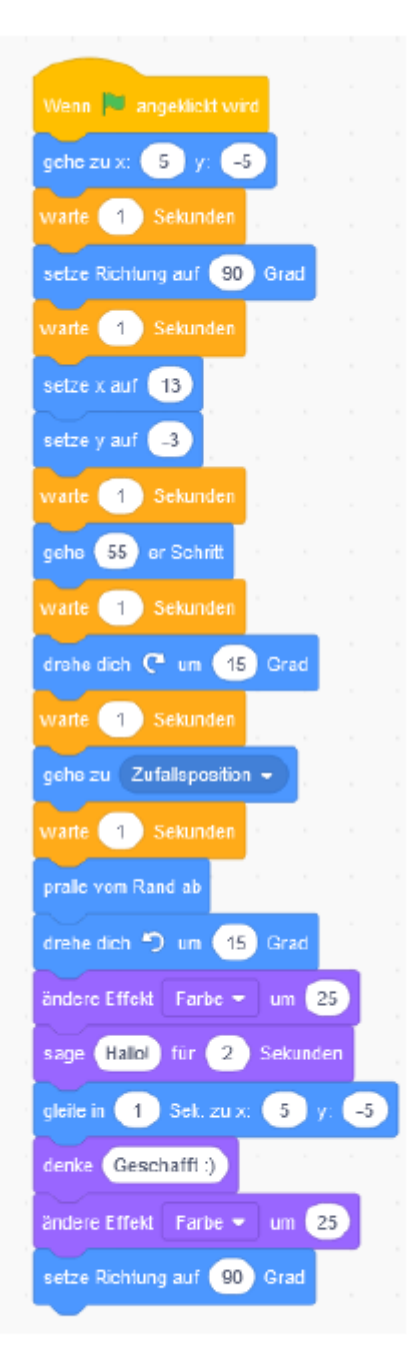

#### Kannst du es auch ein bisschen anpassen oder verändern?

Seite 4  $486$  $RPL$ **MESTO**  $\equiv$  Bildungsdirektion  $\left| \begin{array}{c} \bullet \\ \bullet \end{array} \right|$ **A<sub>nd</sub>** Bratislava<br>**NOVÉ MESTO** DEUTSCHE SCHULE SENICA Die Kinderfreunde <sub>-</sub>and<br>**Burgenland** 

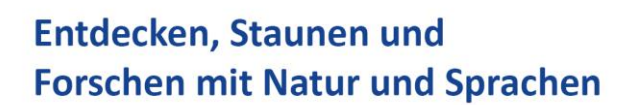

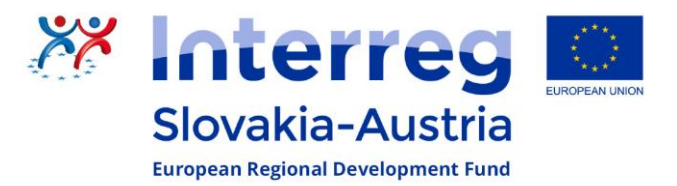

#### Jetzt mach dein eigenes kleines Programm:

#### Such dir ein Kostüm aus:

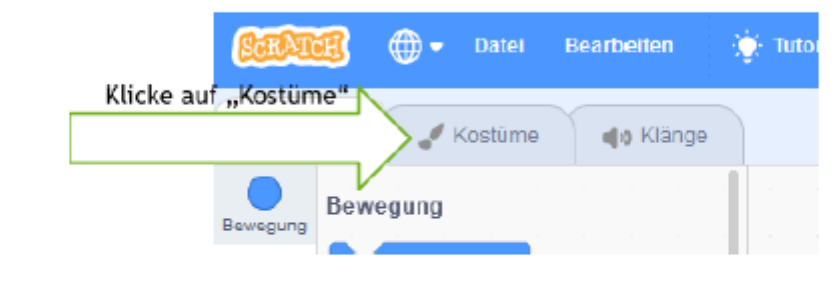

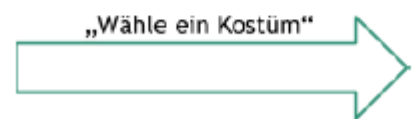

1 bis 2 Kostüme aussuchen durch "klicken"

Seite 5

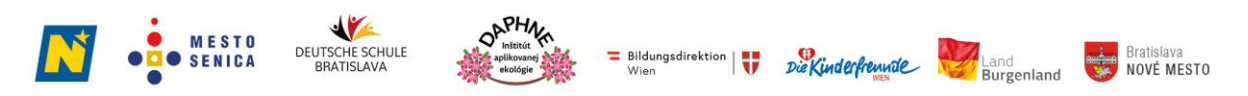

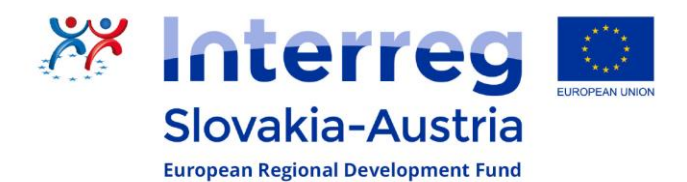

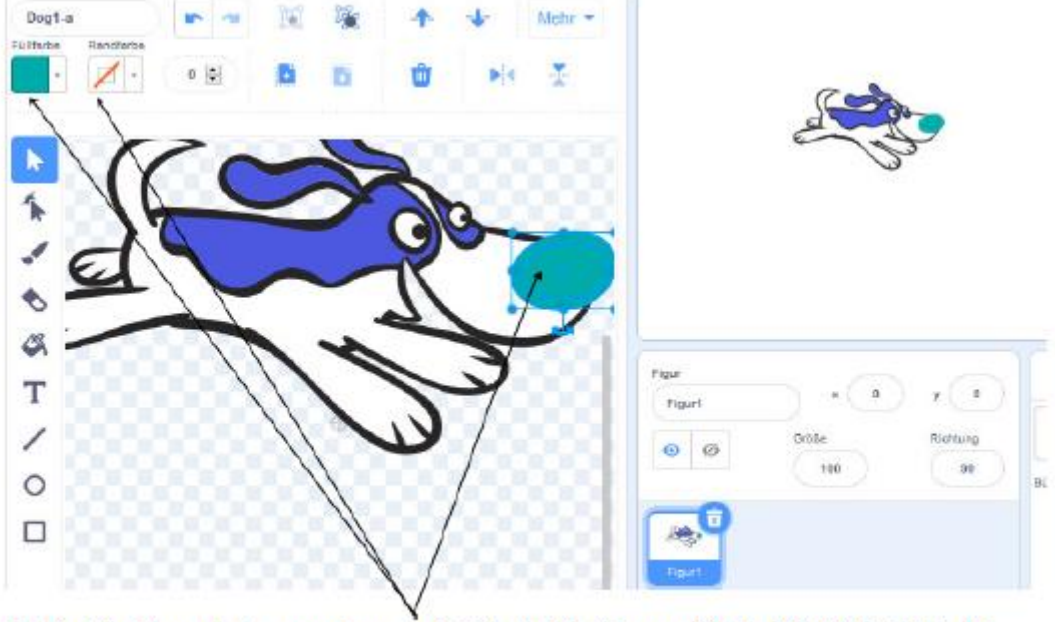

Die Kostüme kannst du anpassen:

· 1. Teil des Kostüms anwählen (Klick), 2. Füllfarbe und/oder 3. Randfarbe anpassen.

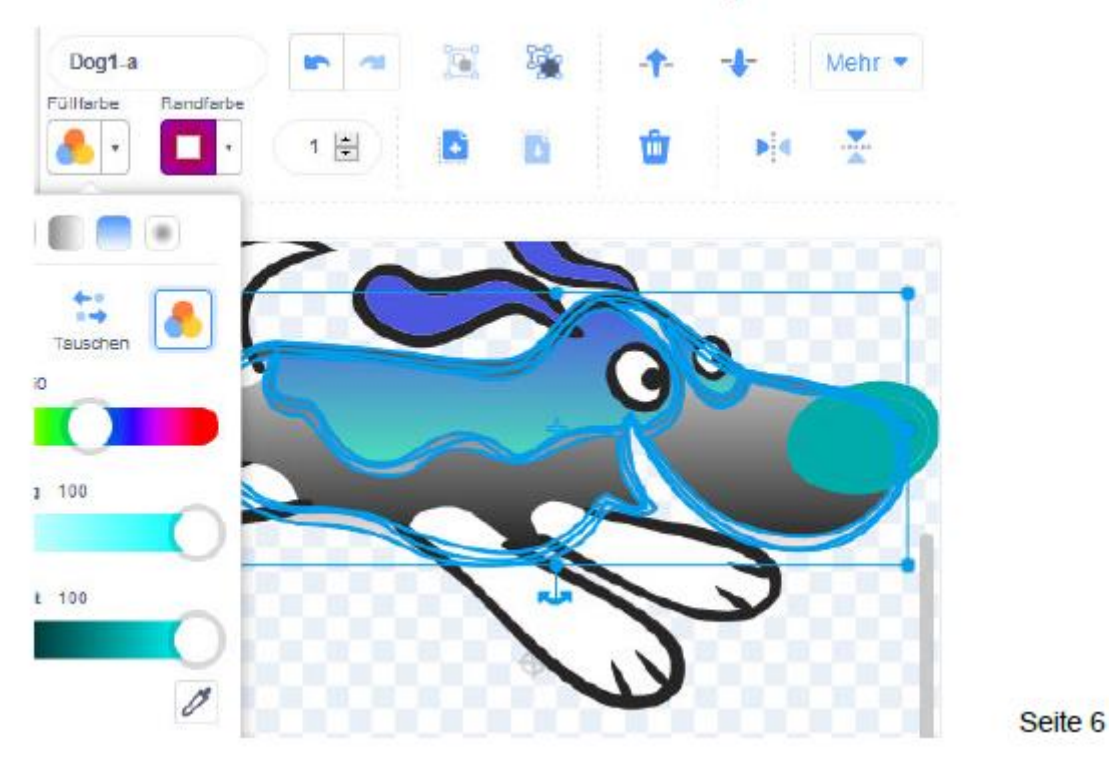

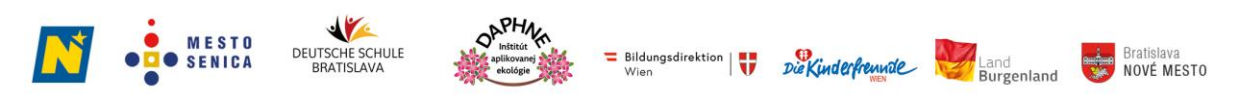

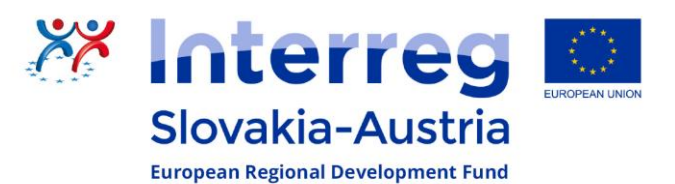

Dein Kostüm kann zum Beispiel so aussehen:

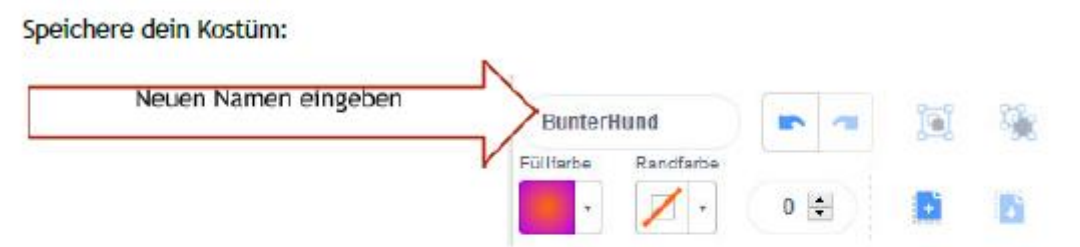

Vielleicht brauchst du ein Kostüm das in die andere Richtung schaut:

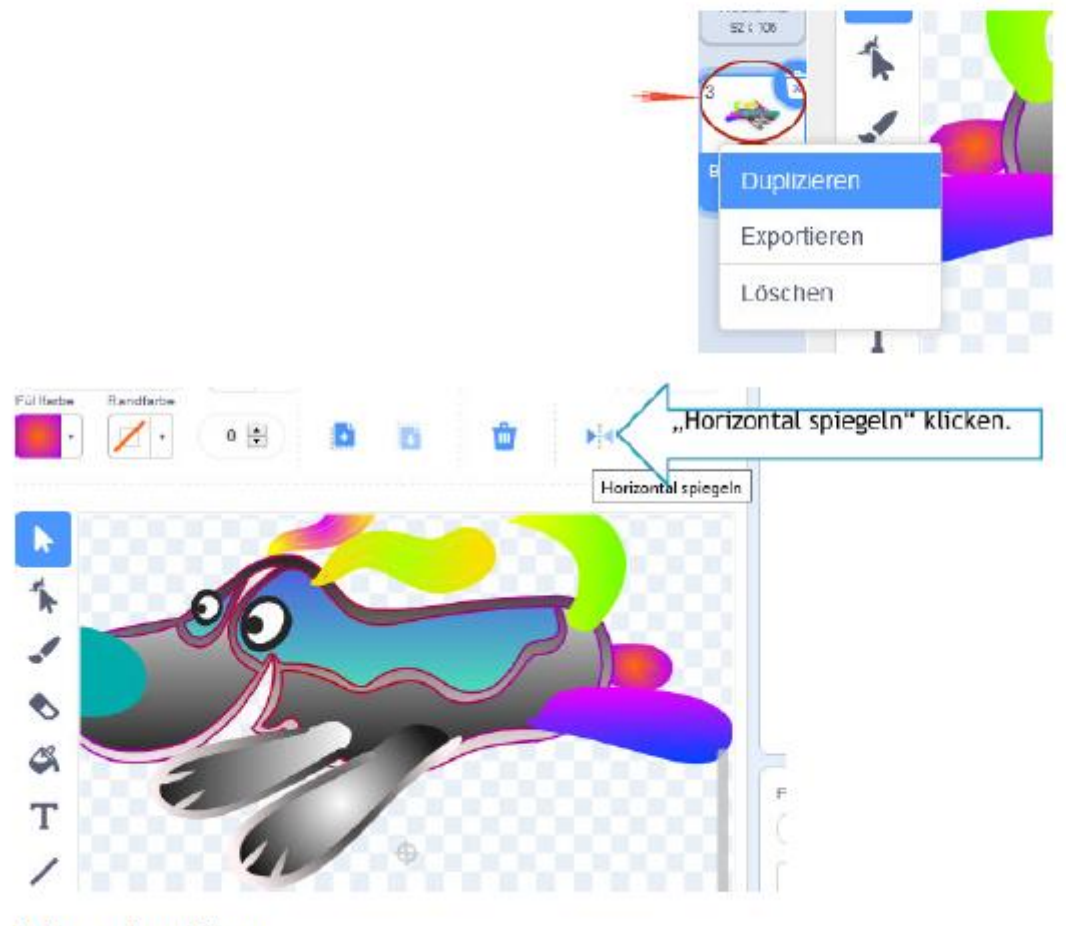

Und emeut speichern.

Seite 7

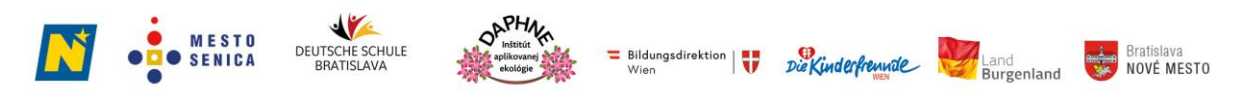

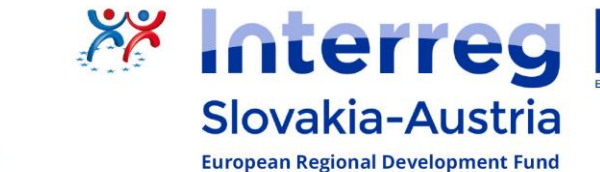

Du kannst dir auch ein Bühnenbild aussuchen:

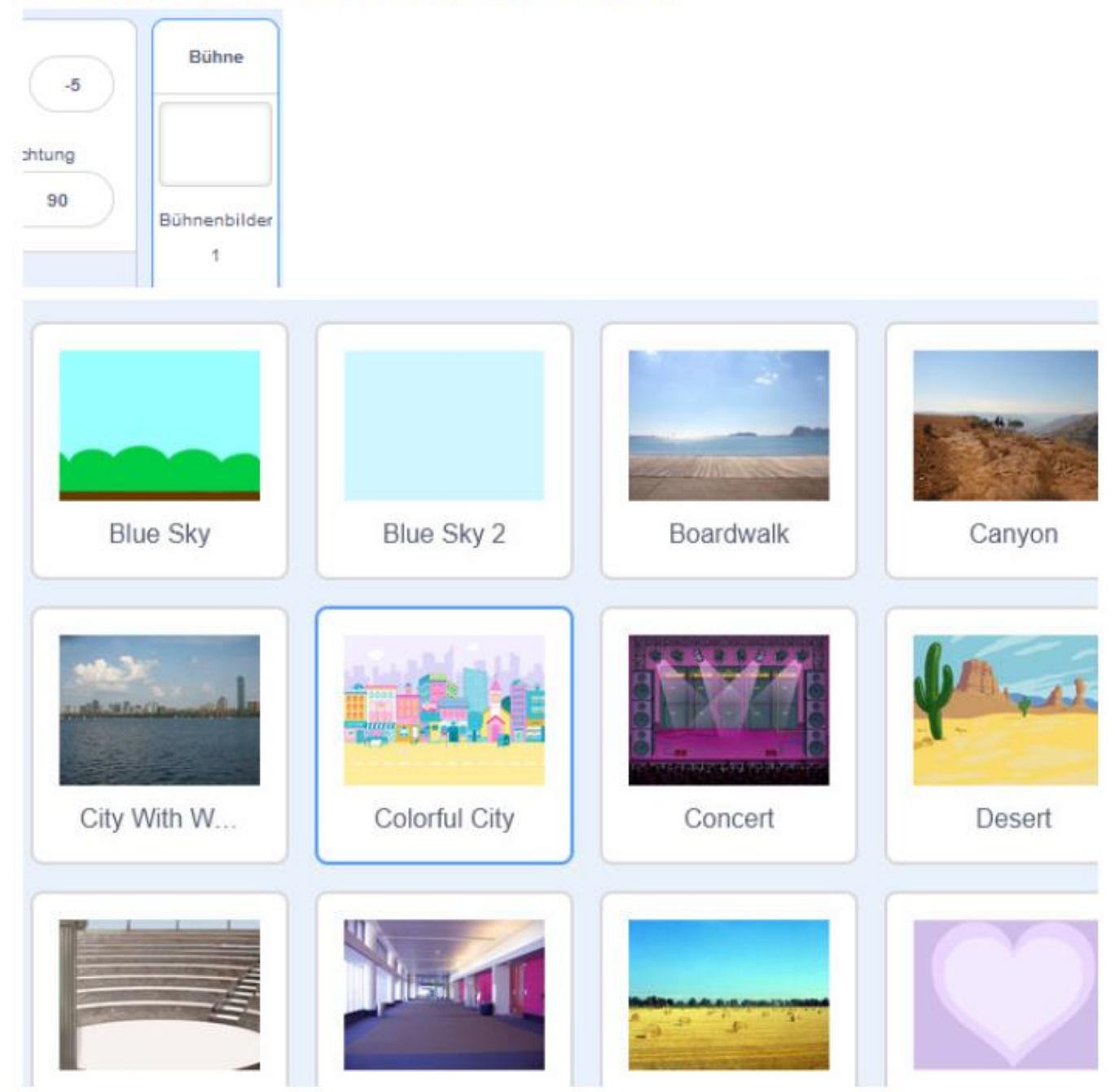

Dein Programm kann dann zum Beispiel so aussehen:

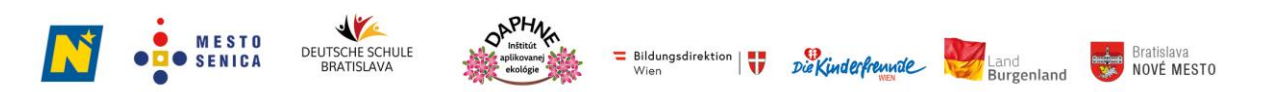

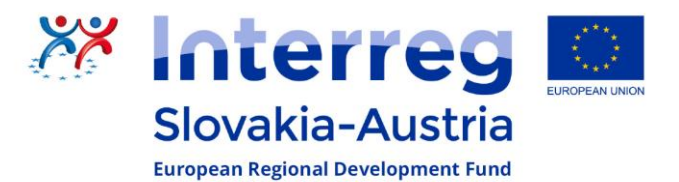

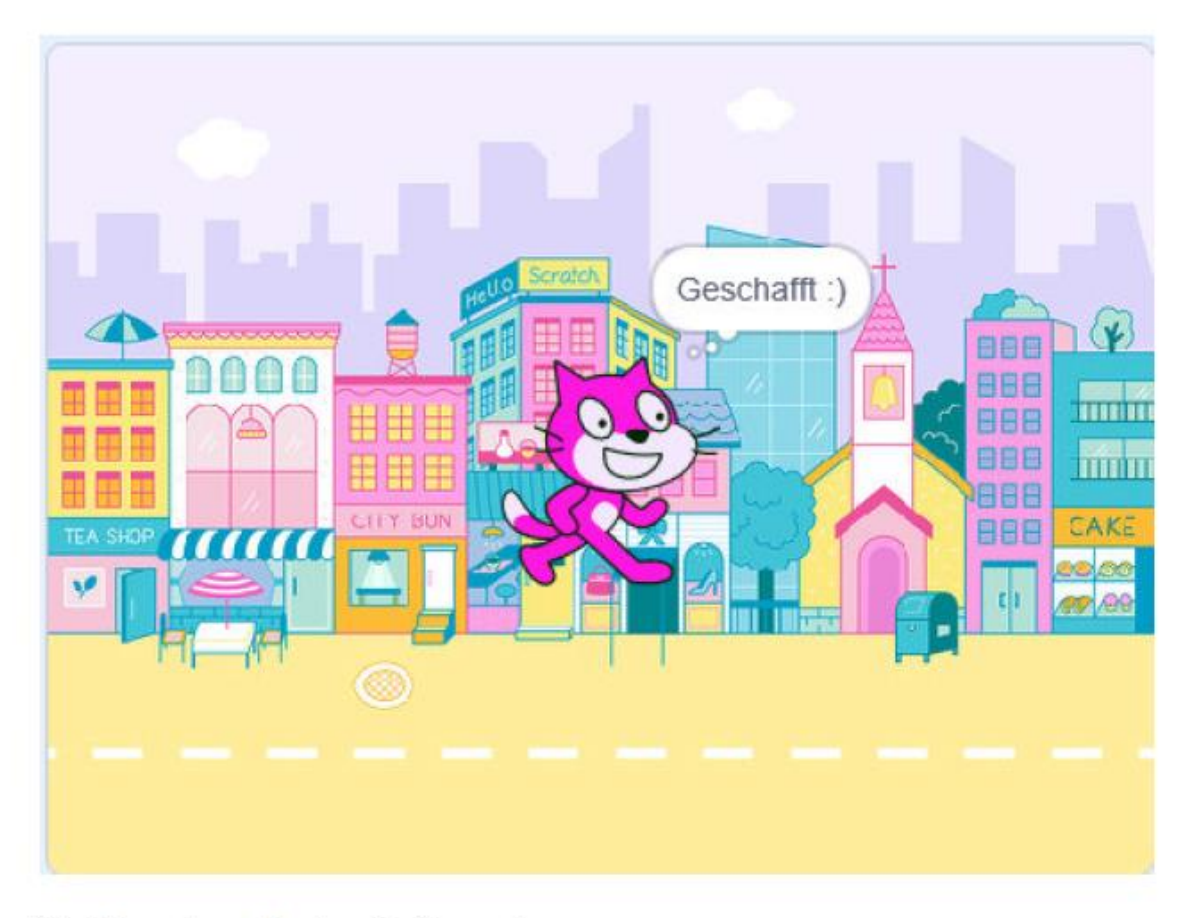

Viel Freude und gutes Gelingen!

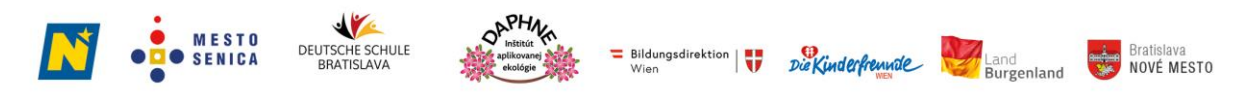

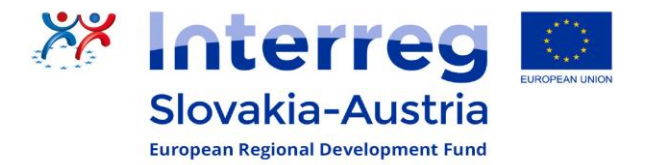

# Dnes necháme "bábiky tancovať"

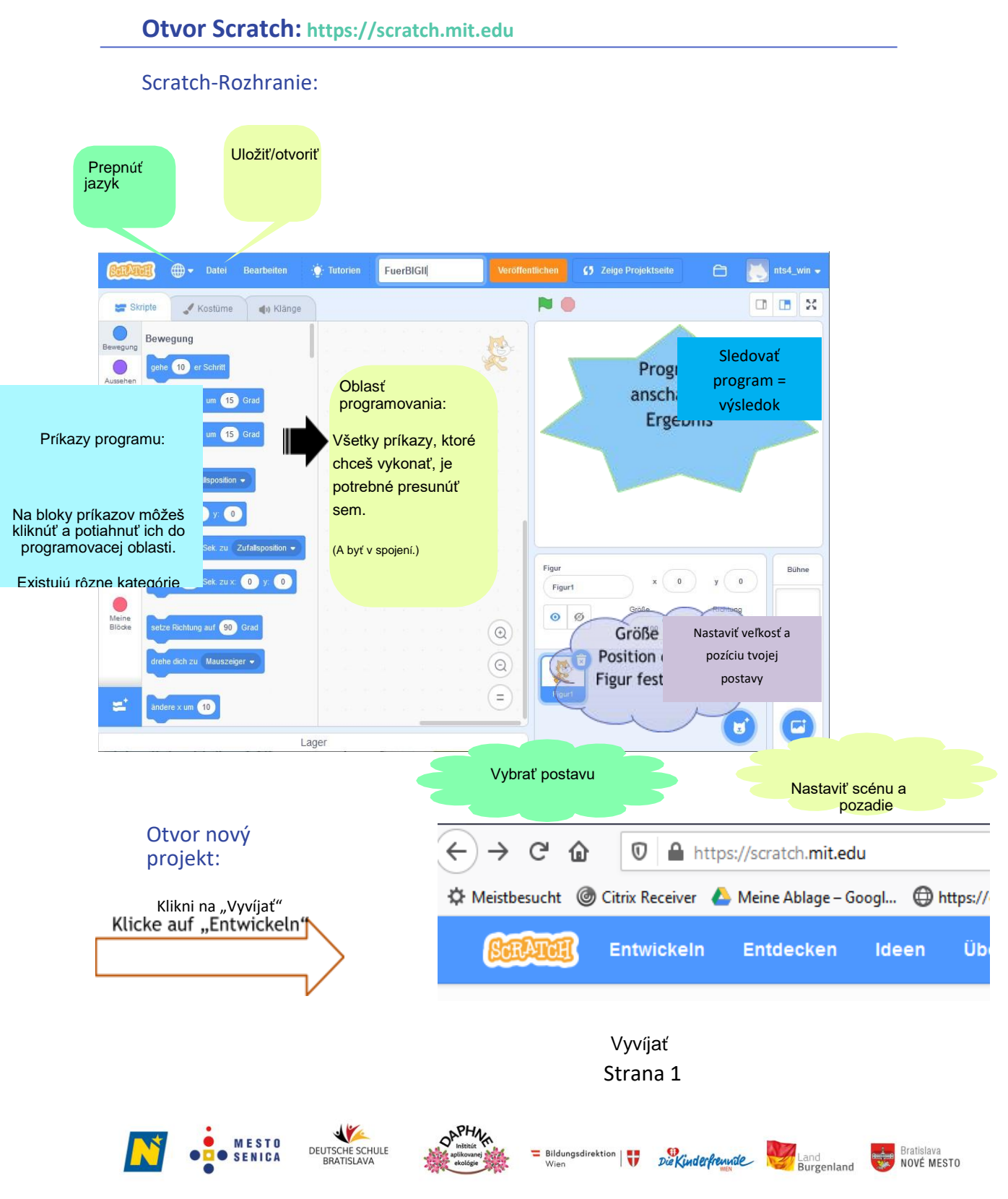

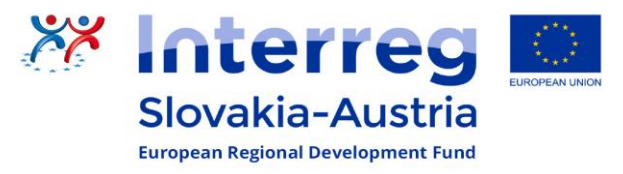

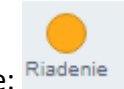

Nechaj si zobraziť príkazy programu pre ovládanie:

a vyber, ako chceš spustiť svoj program.

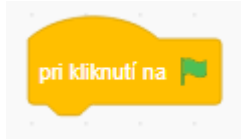

Klikni a podrž blok a presuň ho do programovacej oblasti.

V oblasti pohybu si vyberieš.

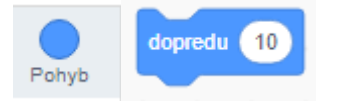

Časti tvojho programu musia byť priamo spojené.

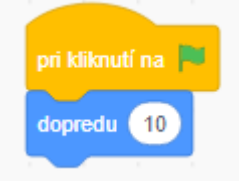

Teraz to rýchlo pokračuje:

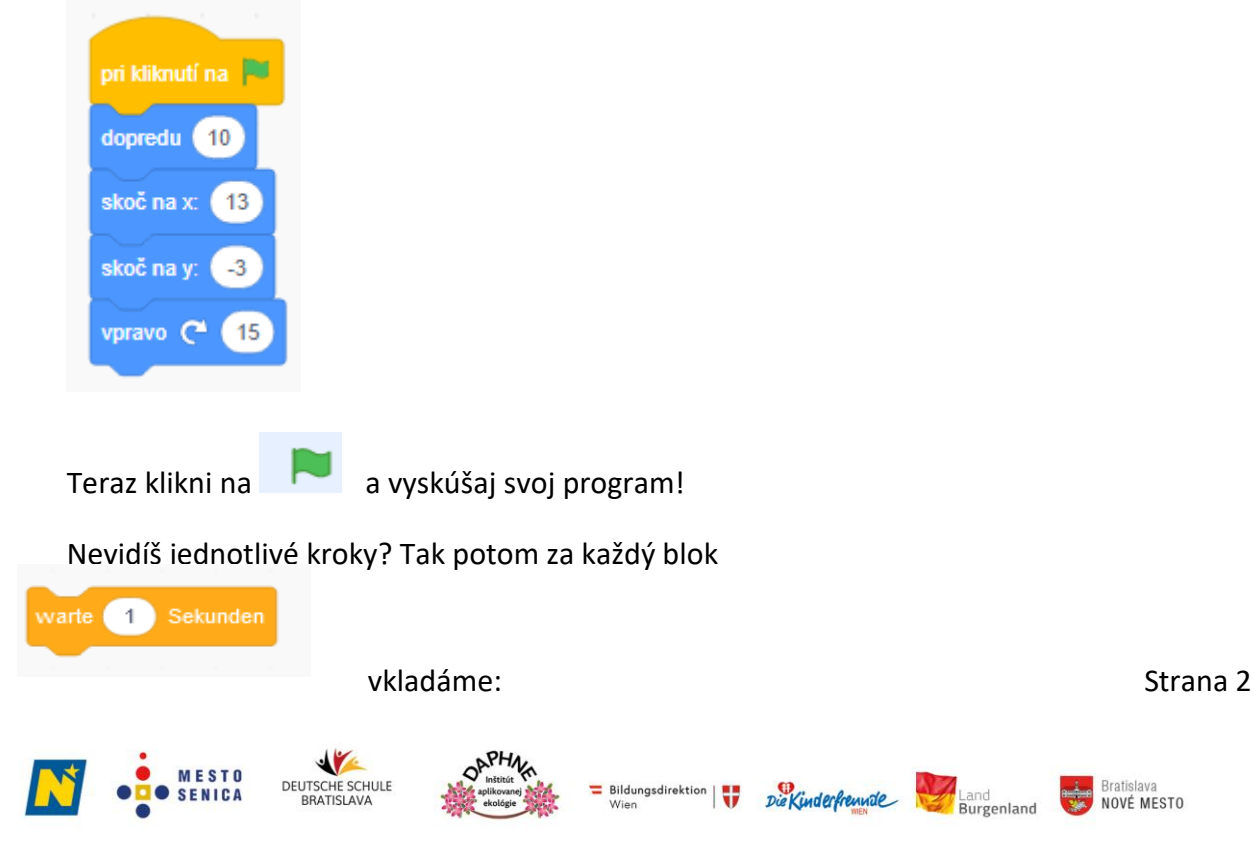

Projekt BIG ling SK-AT je podporovaný v rámci programu spolupráce INTERREG V-A Slovenská republika - Rakúsko Európskym fondom regionálneho rozvoja.

**Example 15 Bratislava**<br>NOVÉ MESTO

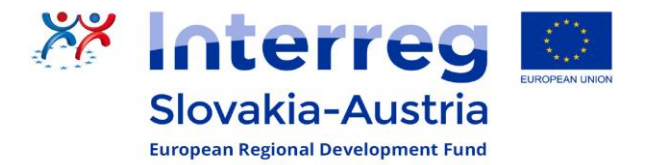

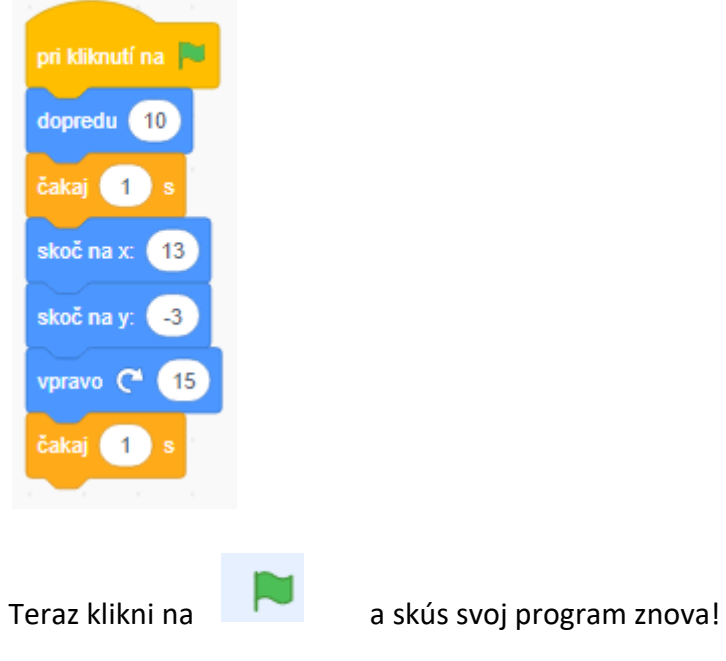

Teraz zostav nasledujúci program a vyskúšaj ho po niekoľkých programových príkazoch!

Strana 3

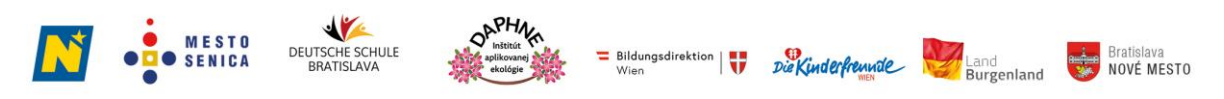

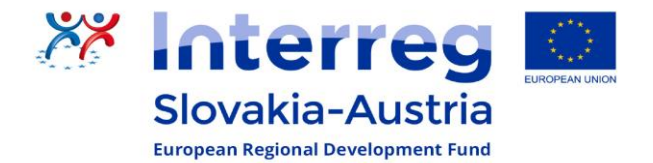

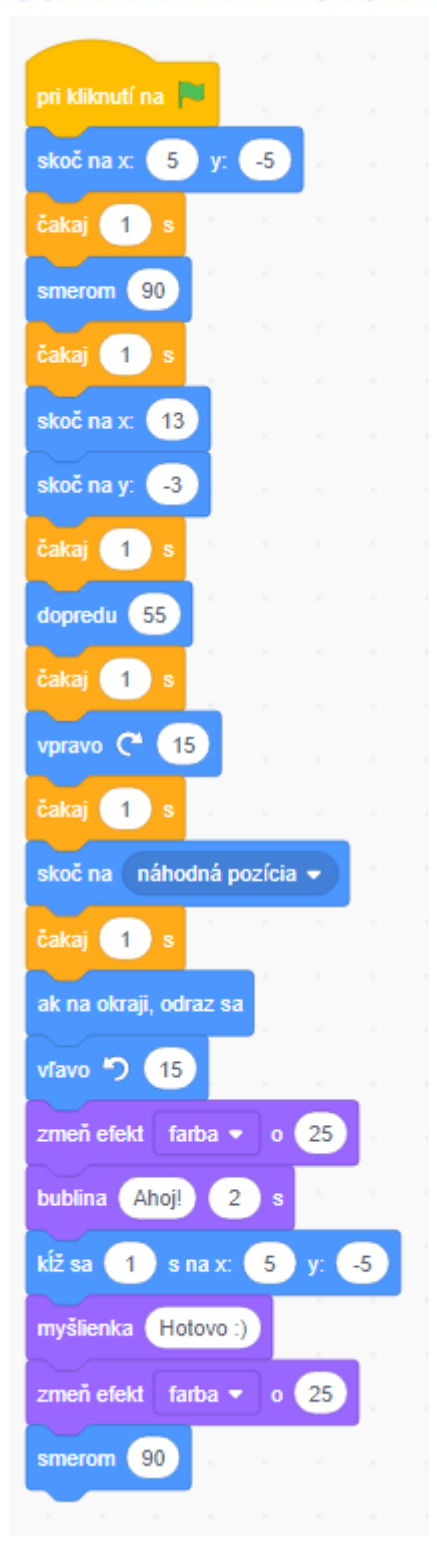

#### Vieš si to aj trochu prispôsobiť alebo zmeniť?<br>Strana 4

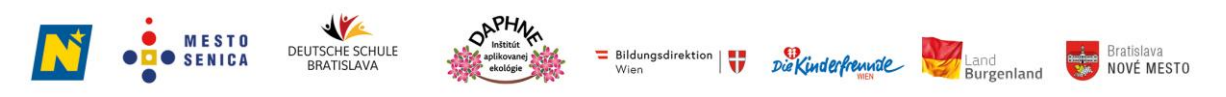

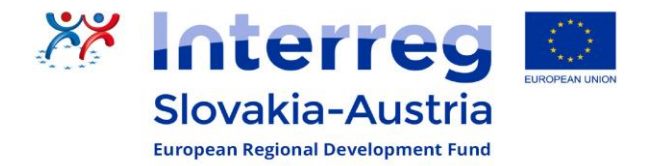

#### **Teraz si vytvor svoj vlastný malý program:**

**Vyber si kostým:**

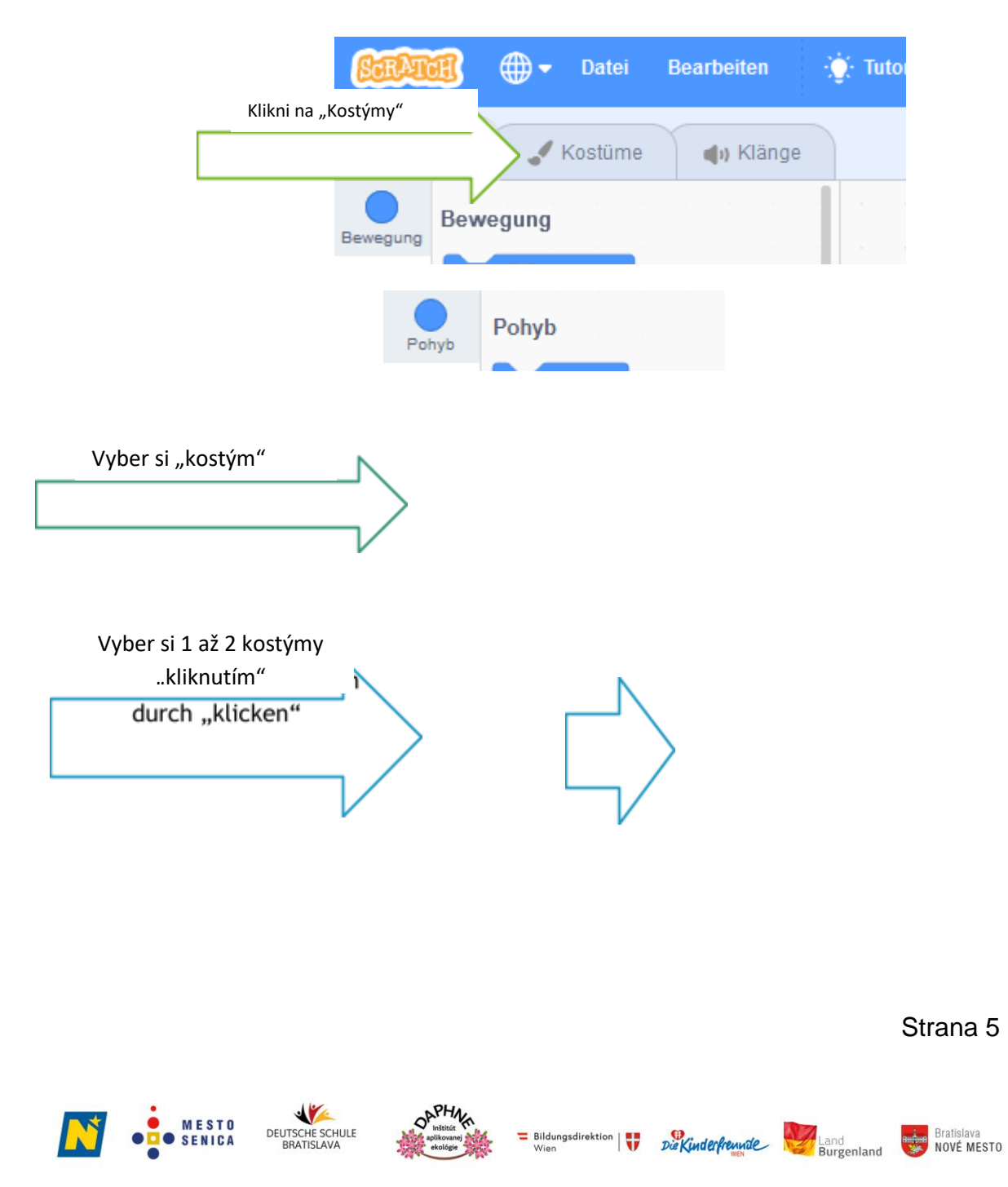

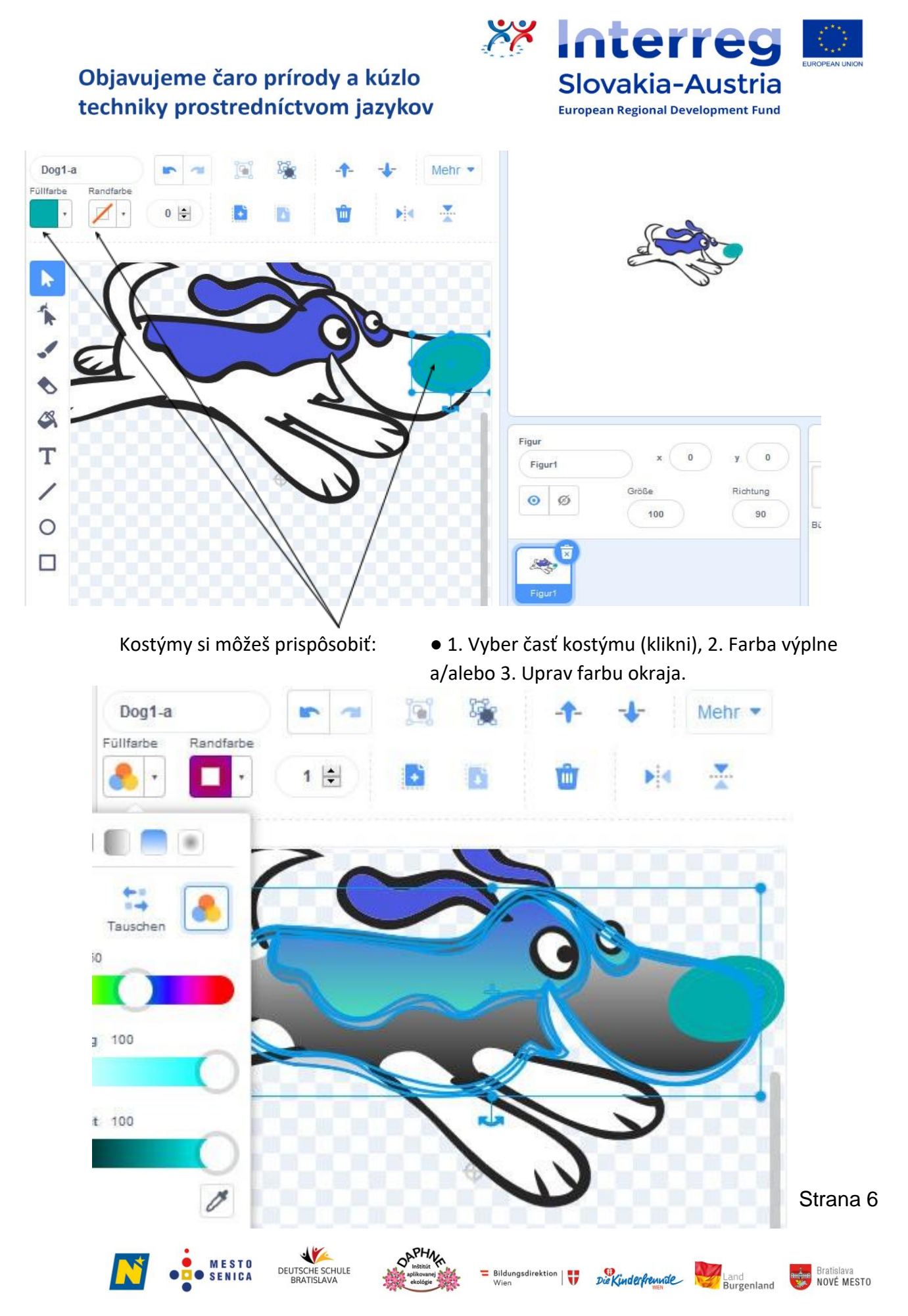

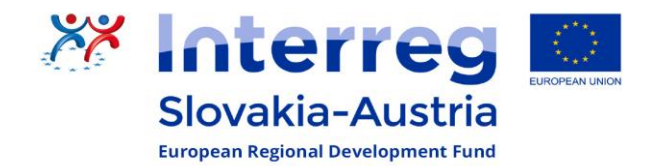

Tvoj kostým môže vyzerať napríklad takto:

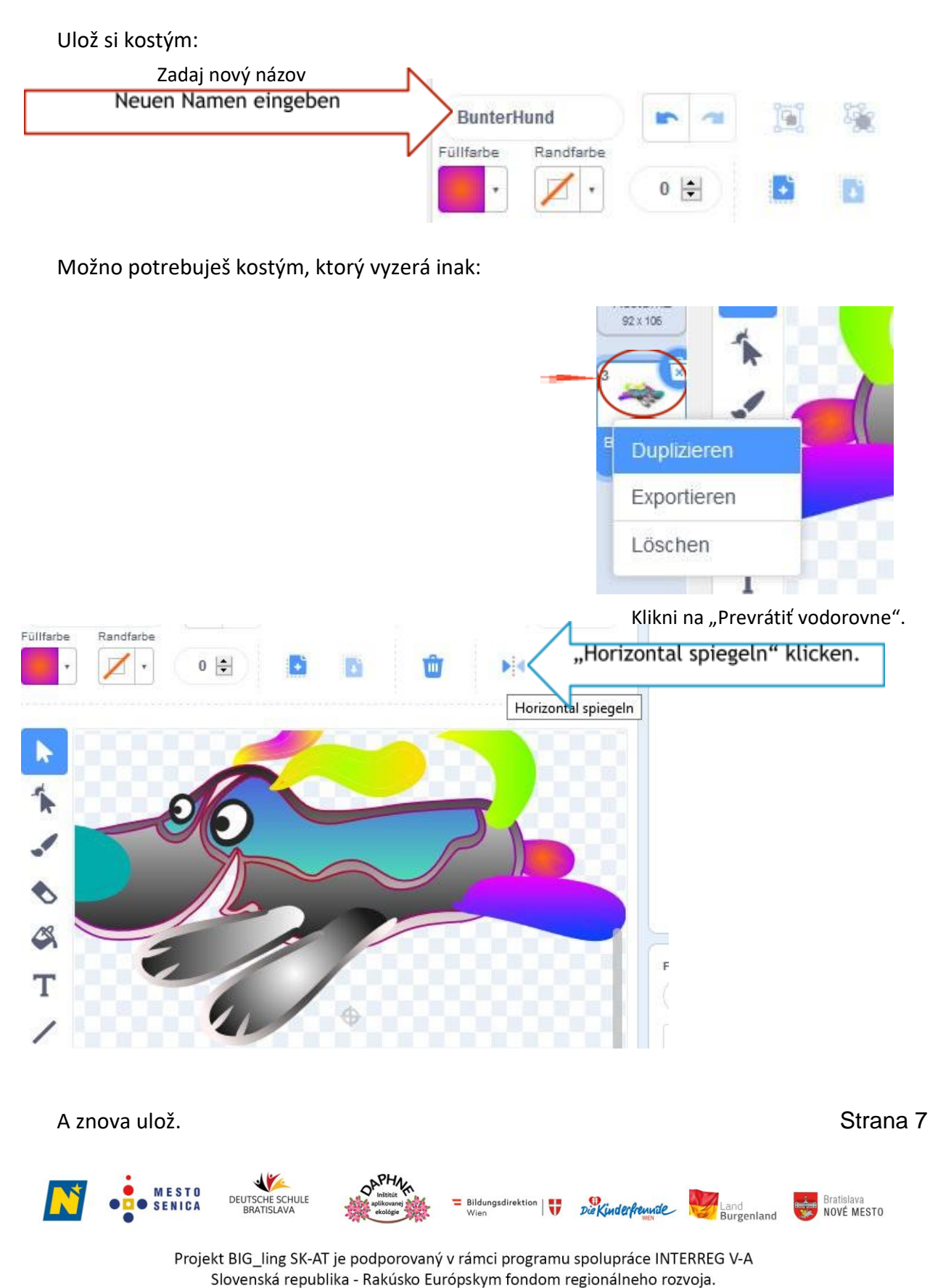

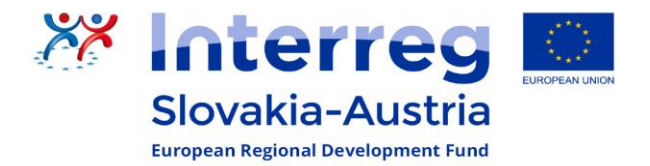

# Môžeš si tiež vybrať dizajn scény:

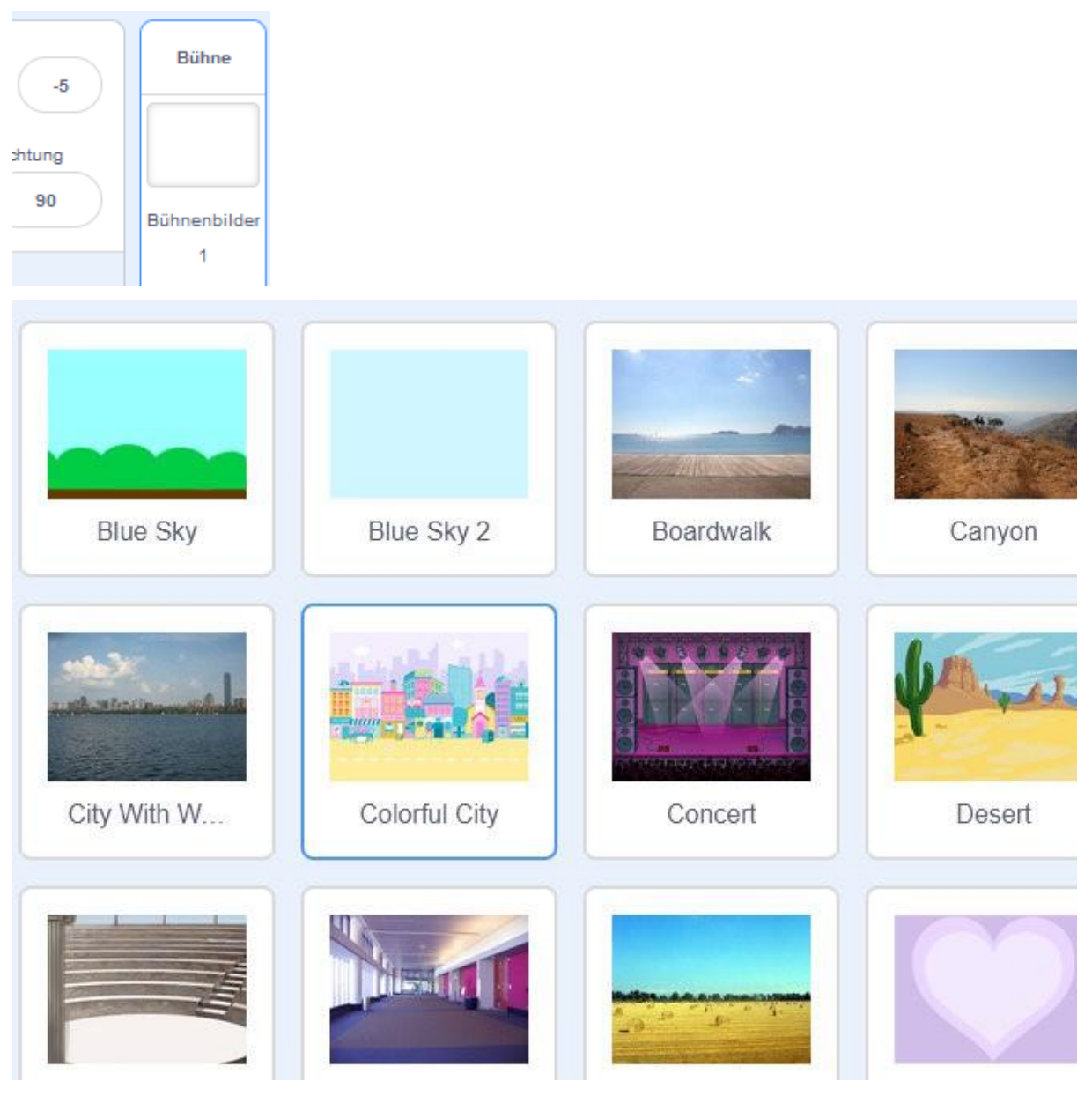

Tvoj program potom môže vyzerať napríklad takto:

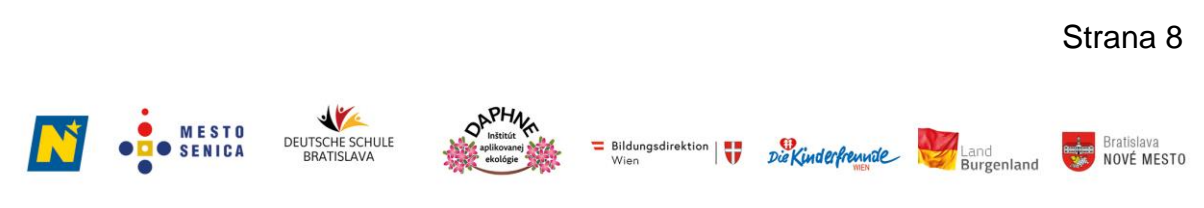

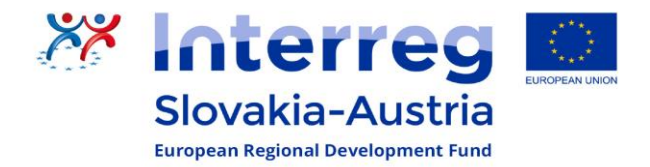

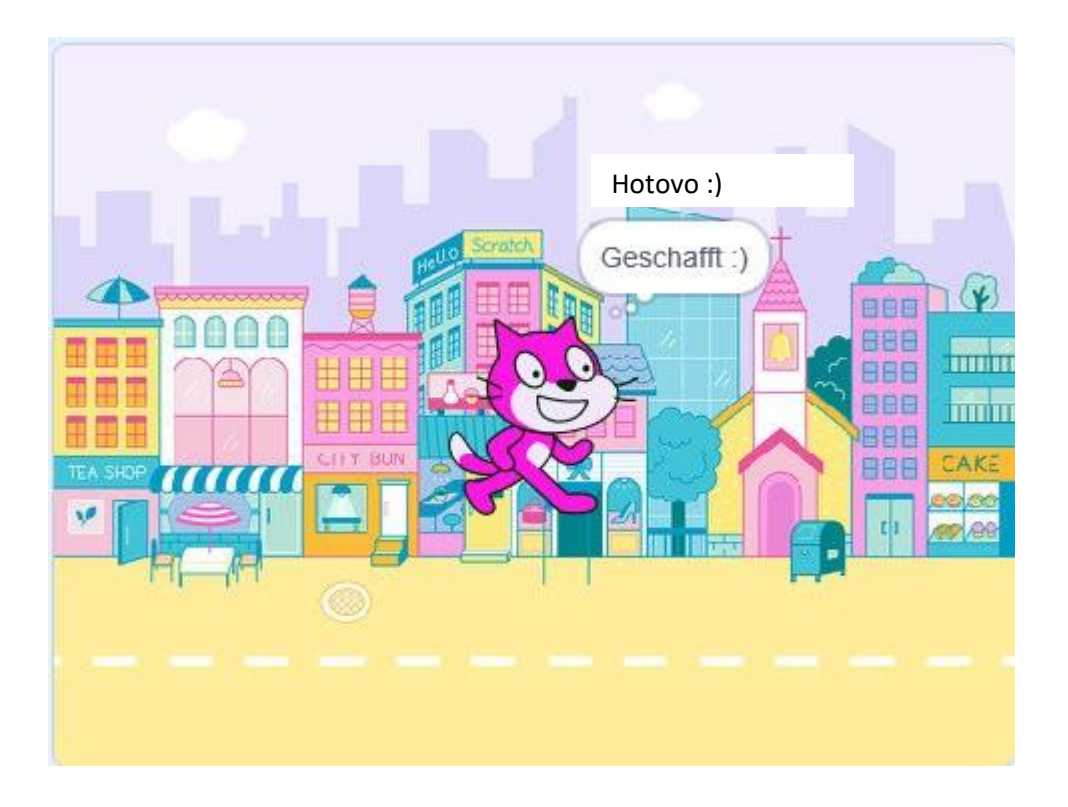

Príjemnú zábavu a veľa šťastia!

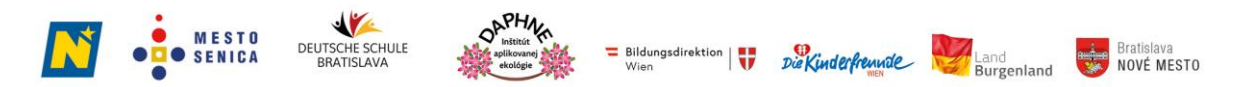